# UBND THÀNH PHỐ CẦN THƠ **SỞ LAO ĐỘNG - THƯƠNG BINH VÀ XÃ HỘI**

#### **CỘNG HÒA XÃ HỘI CHỦ NGHĨA VIỆT NAM Độc lập - Tự do - Hạnh phúc**

 $S\acute{o}$ : 1675 /TB-SLÐTBXH

Cần Thơ, ngày 21 tháng 5 năm 2024

### **THÔNG BÁO**

## **Về việc hướng dẫn người dân, doanh nghiệp thực hiện khai thác, tái sử dụng kết quả giải quyết thủ tục hành chính từ kho quản lý dữ liệu của công dân**

Nhằm góp phần xây dựng và phát triển chính quyền điện tử, hướng tới chính quyền số. Đồng thời, tạo điều kiện thuận lợi cho người dân, doanh nghiệp tiết kiệm được thời gian, chi phí và mang lại sự thuận lợi cho người dân, doanh nghiệp trong việc thực hiện các thủ tục hành chính và các dịch vụ tiện ích khác.

## **1. Nộp hồ sơ qua Cổng Dịch vụ công và thanh toán trực tuyến**

Sở Lao động - Thương binh và Xã hội khuyến khích các tổ chức, cá nhân, doanh nghiệp thực hiện nộp hồ sơ thủ tục hành chính sử dụng các phương thức như sau:

- Nộp hồ sơ trên Cổng Dịch vụ công quốc gia tại địa chỉ [http://dichvucong.gov.vn.](http://dichvucong.gov.vn./)

- Nộp hồ sơ trên Cổng Dịch vụ công thành phố Cần Thơ tại địa chỉ [http://dichvucong.cantho.gov.vn.](http://dichvucong.cantho.gov.vn./)

Khuyến khích các tổ chức, cá nhân thực hiện thanh toán phí/lệ phí trên Cổng Dịch vụ công quốc gia tại địa chỉ [https://dichvucong.gov.vn/p/home/dvc-thanh-toan](http://dichvucong.gov.vn./)[truc-tuyen.html.](http://dichvucong.gov.vn./)

### **2. Khai thác, sử dụng lại giấy tờ, kết quả điện tử từ Kho dữ liệu cá nhân**

Đồng thời, khuyến khích các tổ chức, cá nhân, doanh nghiệp thực hiện việc khai thác, sử dụng lại giấy tờ, kết quả điện tử từ Kho dữ liệu cá nhân trên Cổng Dịch vụ công.

Theo đó, mỗi tài khoản cá nhân, tổ chức khi tham gia nộp hồ sơ TTHC trên Cổng dịch vụ công đều được cấp một Kho dữ liệu. Các kết quả giải quyết TTHC của người dân, doanh nghiệp sẽ được tích hợp vào Kho dữ liệu này.

Trên cơ sở đó, các tổ chức, cá nhân sẽ dễ dàng sử dụng lại các tài liệu, hồ sơ, kết quả giải quyết TTHC đã được số hoá trước đó.

### (*Đính kèm tài liệu hướng dẫn*)

Mọi vướng mắc trong quá trình thực hiện hoặc cần trao đổi thông tin xin vui lòng liên hệ quầy tiếp nhận và trả kết quả của Sở Lao động - Thương binh và Xã hội tại Trung tâm Phục vụ hành chính công, số điện thoại: 02923.830882.

Sở Lao động - Thương binh và Xã hội thành phố Cần Thơ thông báo đến Quý cơ quan, đơn vị, tổ chức, cá nhân và các địa phương được biết./.

### *Nơi nhận:*

- UBND thành phố (để báo cáo);
- Các Sở, ban ngành, đoàn thể TP. Cần Thơ;
- Các cơ sở GDNN trên địa bàn TP. Cần Thơ;
- UBND quận, huyện;
- Phòng LĐ-TB&XH các quận, huyện;
- UBND xã, phường, thị trấn;
- Báo Cần Thơ, Đài PTTH Cần Thơ (để thông tin);
- Các đơn vị trực thuộc Sở;
- Cổng thông tin điện tử Sở;
- Lưu: VT, VP.(CNN)

**GIÁM ĐỐC**

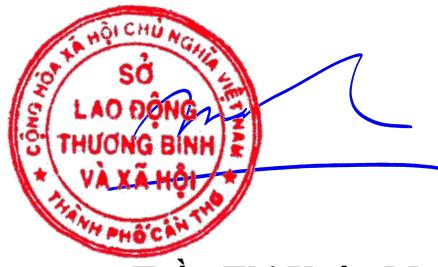

**Trần Thị Xuân Mai**

#### **HƯỚNG DẪN KHAI THÁC, TÁI SỬ DỤNG TÀI LIỆU ĐIỆN TỬ TỪ KHO QUẢN LÝ DỮ LIỆU CỦA CÔNG DÂN TRÊN CỔNG DỊCH VỤ CÔNG**

Đối với các thủ tục hành chính có thành phần hồ sơ là kết quả giải quyết của thủ tục khác trước đó. Ví dụ: Thủ tục **Cấp giấy phép lao động cho [người](https://dichvucong.cantho.gov.vn/dich-vu-cong-truc-tuyen?p_p_id=thutuchanhchinh_WAR_uniportalportlet&p_p_lifecycle=0&p_p_state=normal&p_p_mode=view&p_p_col_id=column-2&p_p_col_count=1&_thutuchanhchinh_WAR_uniportalportlet_iddonvi=H13.7&_thutuchanhchinh_WAR_uniportalportlet_maThuTuc=2.000205.000.00.00.H13&_thutuchanhchinh_WAR_uniportalportlet_jspPage=%2Fhtml%2Fthutuchanhchinh%2Fchitiettthc.jsp&_thutuchanhchinh_WAR_uniportalportlet_idCoQuan=1093&_thutuchanhchinh_WAR_uniportalportlet_nhomId=0) lao động nước [ngoài](https://dichvucong.cantho.gov.vn/dich-vu-cong-truc-tuyen?p_p_id=thutuchanhchinh_WAR_uniportalportlet&p_p_lifecycle=0&p_p_state=normal&p_p_mode=view&p_p_col_id=column-2&p_p_col_count=1&_thutuchanhchinh_WAR_uniportalportlet_iddonvi=H13.7&_thutuchanhchinh_WAR_uniportalportlet_maThuTuc=2.000205.000.00.00.H13&_thutuchanhchinh_WAR_uniportalportlet_jspPage=%2Fhtml%2Fthutuchanhchinh%2Fchitiettthc.jsp&_thutuchanhchinh_WAR_uniportalportlet_idCoQuan=1093&_thutuchanhchinh_WAR_uniportalportlet_nhomId=0) làm việc tại Việt Nam** có thành phần hồ sơ là *Văn bản chấp thuận nhu cầu sử dụng người lao động nước ngoài trừ những trường hợp không phải xác định nhu cầu sử dụng người lao động nước ngoài* là kết quả đầu ra của thủ tục **Báo cáo giải trình nhu cầu, thay đổi nhu cầu sử dụng [người](https://dichvucong.cantho.gov.vn/dich-vu-cong-truc-tuyen?p_p_id=thutuchanhchinh_WAR_uniportalportlet&p_p_lifecycle=0&p_p_state=normal&p_p_mode=view&p_p_col_id=column-2&p_p_col_count=1&_thutuchanhchinh_WAR_uniportalportlet_iddonvi=H13.7&_thutuchanhchinh_WAR_uniportalportlet_maThuTuc=1.000105.000.00.00.H13&_thutuchanhchinh_WAR_uniportalportlet_idLinhVuc=-1&_thutuchanhchinh_WAR_uniportalportlet_jspPage=%2Fhtml%2Fthutuchanhchinh%2Fchitiettthc.jsp&_thutuchanhchinh_WAR_uniportalportlet_idCoQuan=1093&_thutuchanhchinh_WAR_uniportalportlet_nhomId=0) lao động nước [ngoài](https://dichvucong.cantho.gov.vn/dich-vu-cong-truc-tuyen?p_p_id=thutuchanhchinh_WAR_uniportalportlet&p_p_lifecycle=0&p_p_state=normal&p_p_mode=view&p_p_col_id=column-2&p_p_col_count=1&_thutuchanhchinh_WAR_uniportalportlet_iddonvi=H13.7&_thutuchanhchinh_WAR_uniportalportlet_maThuTuc=1.000105.000.00.00.H13&_thutuchanhchinh_WAR_uniportalportlet_idLinhVuc=-1&_thutuchanhchinh_WAR_uniportalportlet_jspPage=%2Fhtml%2Fthutuchanhchinh%2Fchitiettthc.jsp&_thutuchanhchinh_WAR_uniportalportlet_idCoQuan=1093&_thutuchanhchinh_WAR_uniportalportlet_nhomId=0)**. Khi công dân nộp hồ sơ trên Cổng Dịch vụ công có thể tái sử dụng kết quả đã được Sở Lao động - Thương binh và xã hội số hóa trước đó tại Kho dữ liệu cá nhân mà không cần công dân cung cấp lại.

Hướng dẫn thực hiện thao tác khi nộp hồ trên Cổng Dịch vụ công thành phố Cần Thơ:

**Bước 1:** Công dân truy cập vào Cổng Dịch vụ công giải quyết thủ tục hành chính thành phố Cần Thơ theo đường dẫn<http://dichvucong.cantho.gov.vn/>

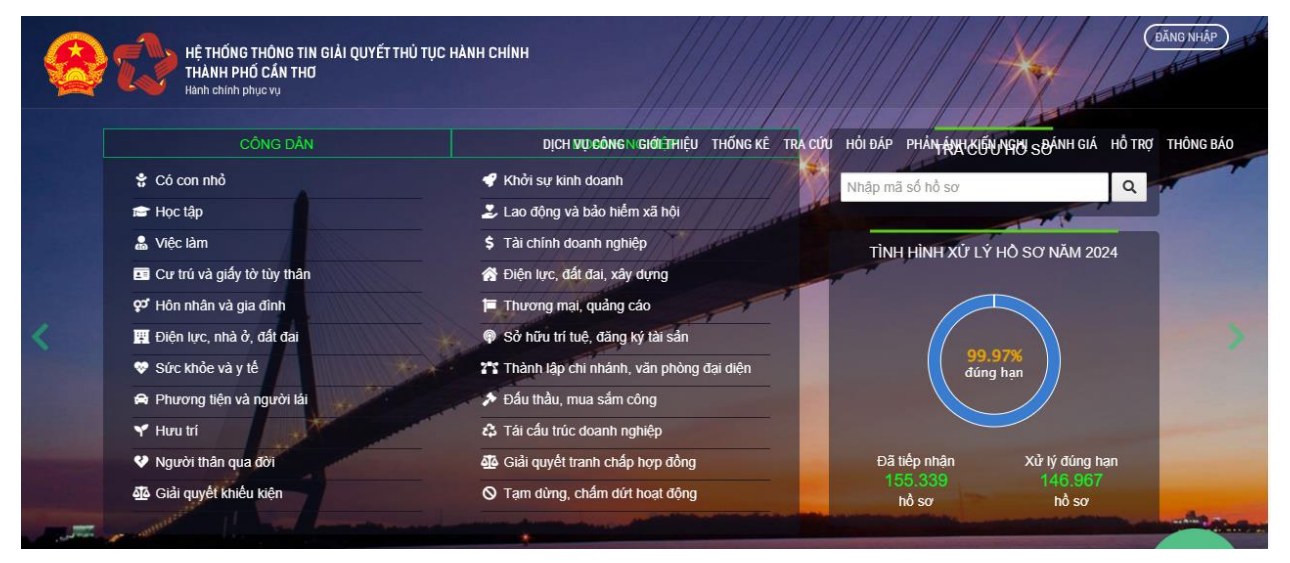

**Bước 2:** Chọn "Tài khoản cấp bởi Hệ thống xác thực TP. Cần Thơ"

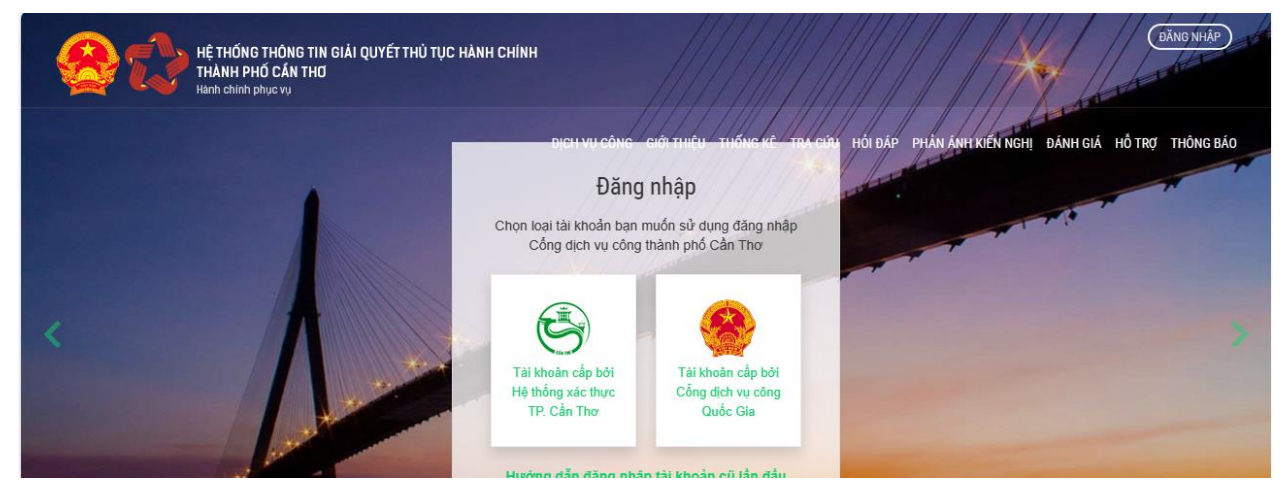

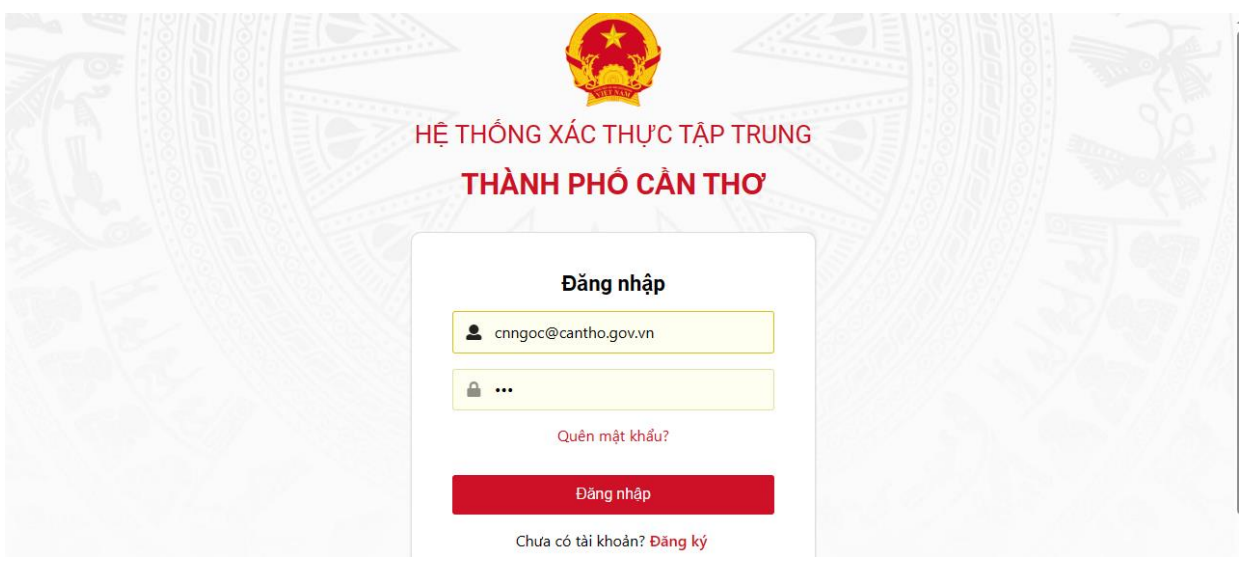

**Bước 3:** Chọn "Đăng nhập", nhập tên và mật khẩu

**Bước 4:** Công dân chọn "Dịch vụ công", tìm kiếm "Cơ quan thực hiện", "Thủ tục cần nộp". Sau đó nhấn nút "Nộp hồ sơ".

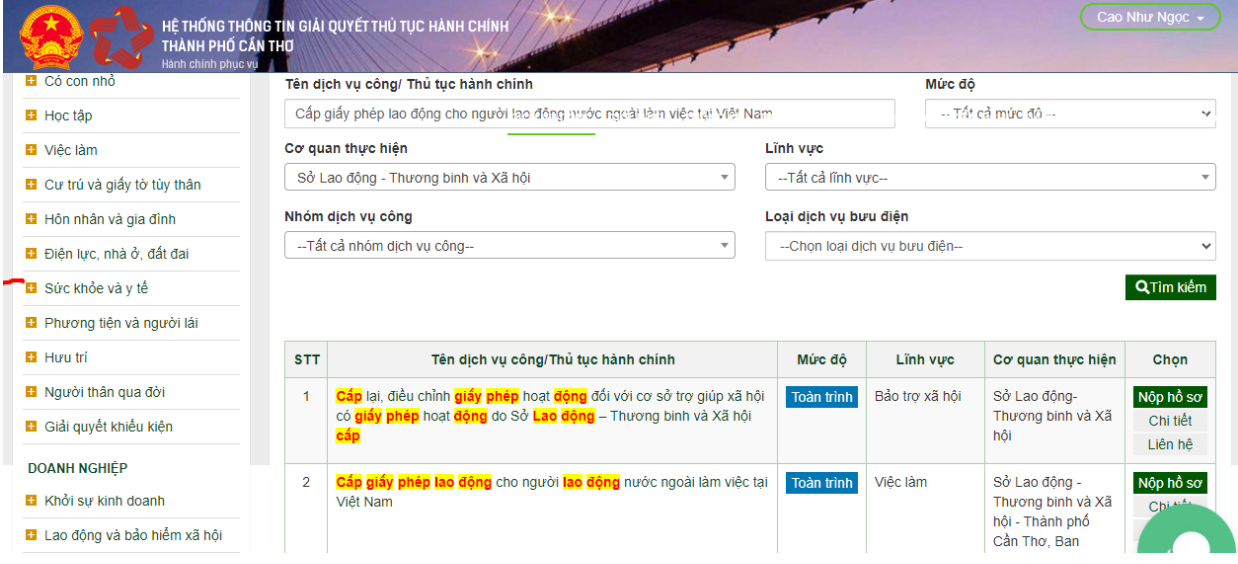

**Bước 5:** Tại mục thành phần hồ sơ, Nhấn vào nút "Chọn tệp từ Kho dữ liệu". Hệ thống sẽ lấy dữ liệu từ kho dữ liệu của thành phố và kho Quốc gia nếu công dân đã có giấy tờ trong kho tương ứng với các thành phần hồ sơ của thủ tục

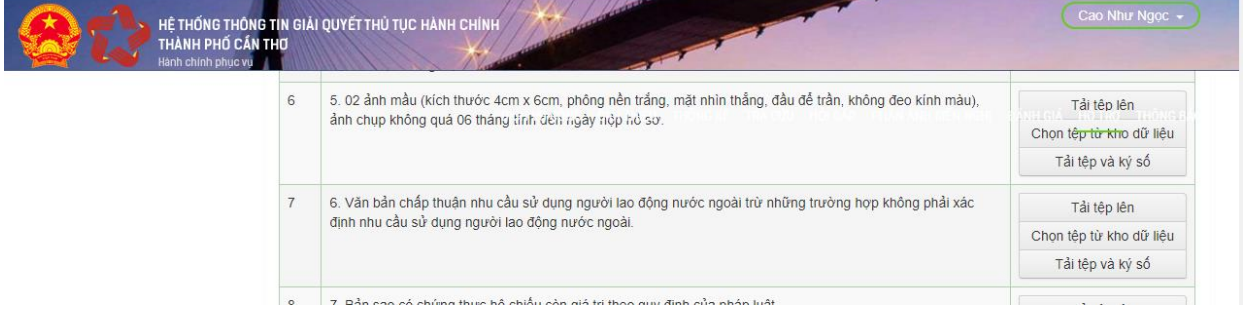

4

**Bước 6:** Công dân chọn giấy tờ tương ứng từ Kho dữ liệu điện tử. Hệ thống sẽ tự động điền vào thành phần hồ sơ

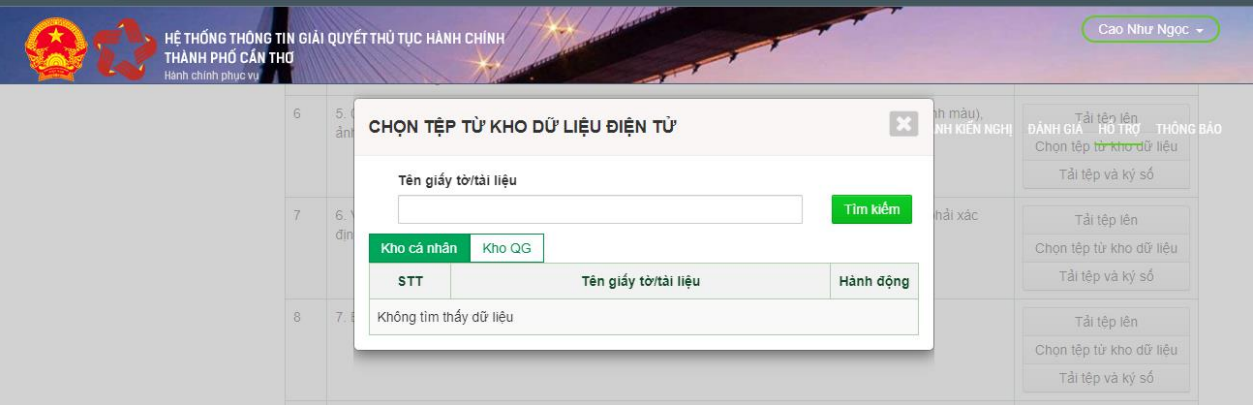

**Bước 7:** Công dân thực hiện tiếp các bước tiếp theo để hoàn thành quá trình nộp hồ sơ./.